## **Einfache, mehrfache und komplexe Flächenplots (Simple, Multiple, and Complex Area Plots)**

- **1. Simple Area Plots**
- **2. Multiple Area Plots**
- **3. Complex Area Plots**

## **1. Simple Area Plots**

Area Plots zeigen eine Füllfarbe in einer von 4 Richtungen: auf, ab, links, rechts, zur Achse am jeweiligen Rand des Graphen.

Dies gilt für XY Pair-, Single X- und Single Y-Graphen.

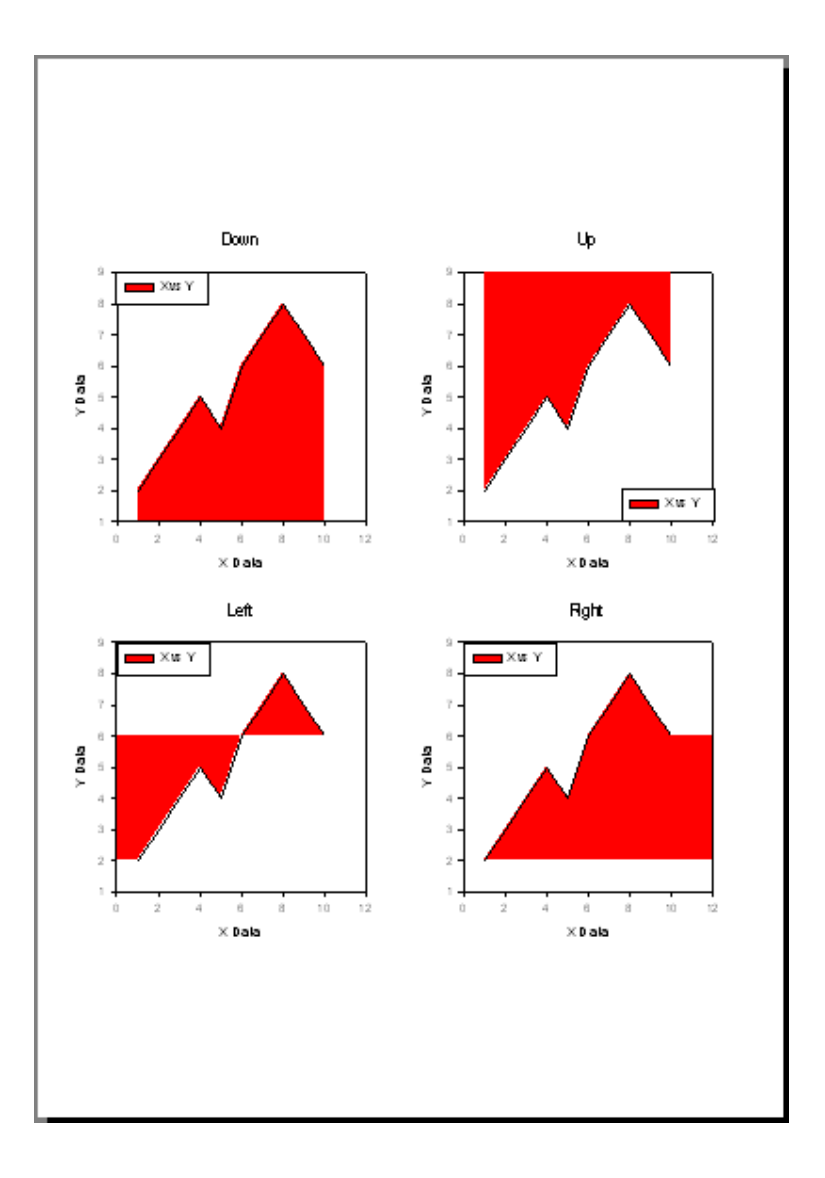

## **2. Multiple Area Plots**

Multiple Area Plots zeigen eine Folge von Füllfarben in einer von 4 Richtungen: auf, ab, links, rechts, zur Achse am jeweiligen Rand des Graphen.

Dies gilt für mehrfache XY Pair-, für X many Y-, Y many X-, Many Y- und Many X-Graphen.

Jede Kurve erhält eine andere Farbe, abhängig von der ausgewählten Farbfolge.

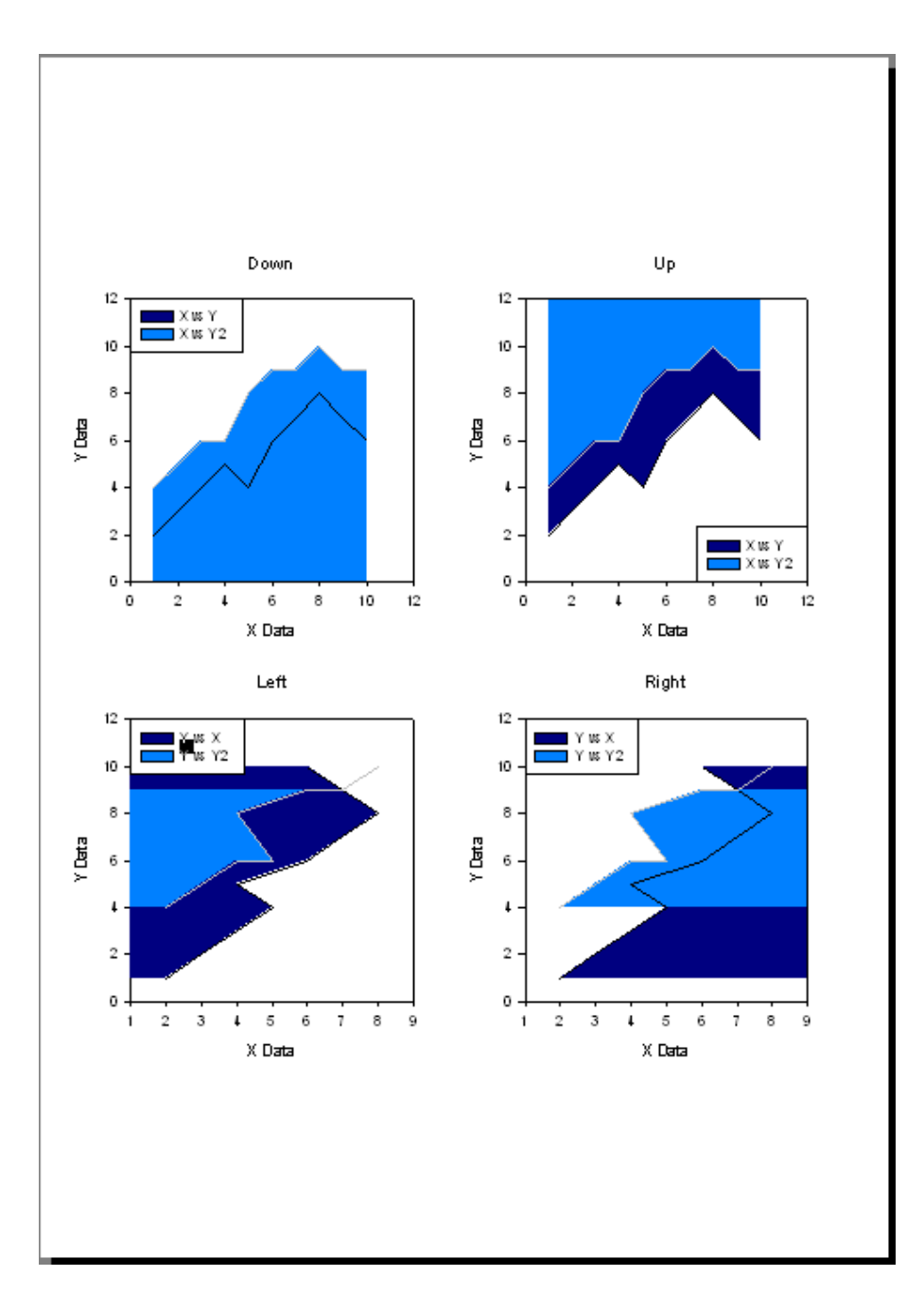

Das kann zu unerwarteten Resultaten führen:

Die Reihenfolge der Kurven (deren Position, abhängig von den dargestellten Werten) hat Einfluß auf die Farben-Darstellung. Wenn die Werte der zweiten Kurve grö0er sind als die der ersten, dann überdeckt deren Füllfarbe die der ersten Kurve.

Abhilfe: Öffnen Sie den Graph Properties-Dialog, wählen Sie Plot, klicken Sie auf den Graph Wizard-Button, Back, Next, und wählen Sie die Spalten in umgekehrter Reihenfolge aus. Im folgenden Beispiel wurde erst Y2, dann Y ausgewählt.

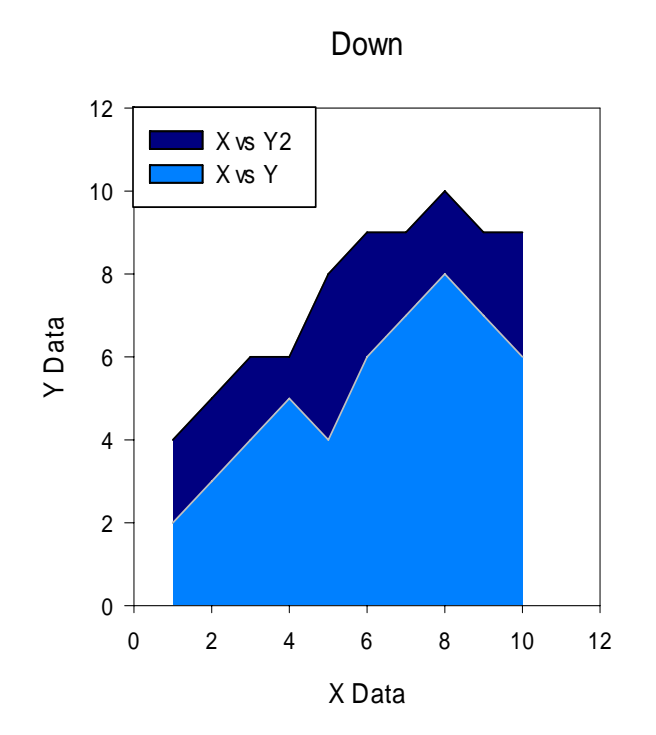

## **3. Complex Area Plots**

Komplexe Area Plots zeigen auch Überschneidungen mehrfacher Linien. Sie zeigen eine Folge von Füllfarben in einer von 4 Richtungen: auf, ab, links, rechts, zur Achse am jeweiligen Rand des Graphen. Die Überschneidungsbereiche erhalten eigene Farben. Sie können komplexe Area Plots mit 2 bis zu 4 Kurven darstellen.

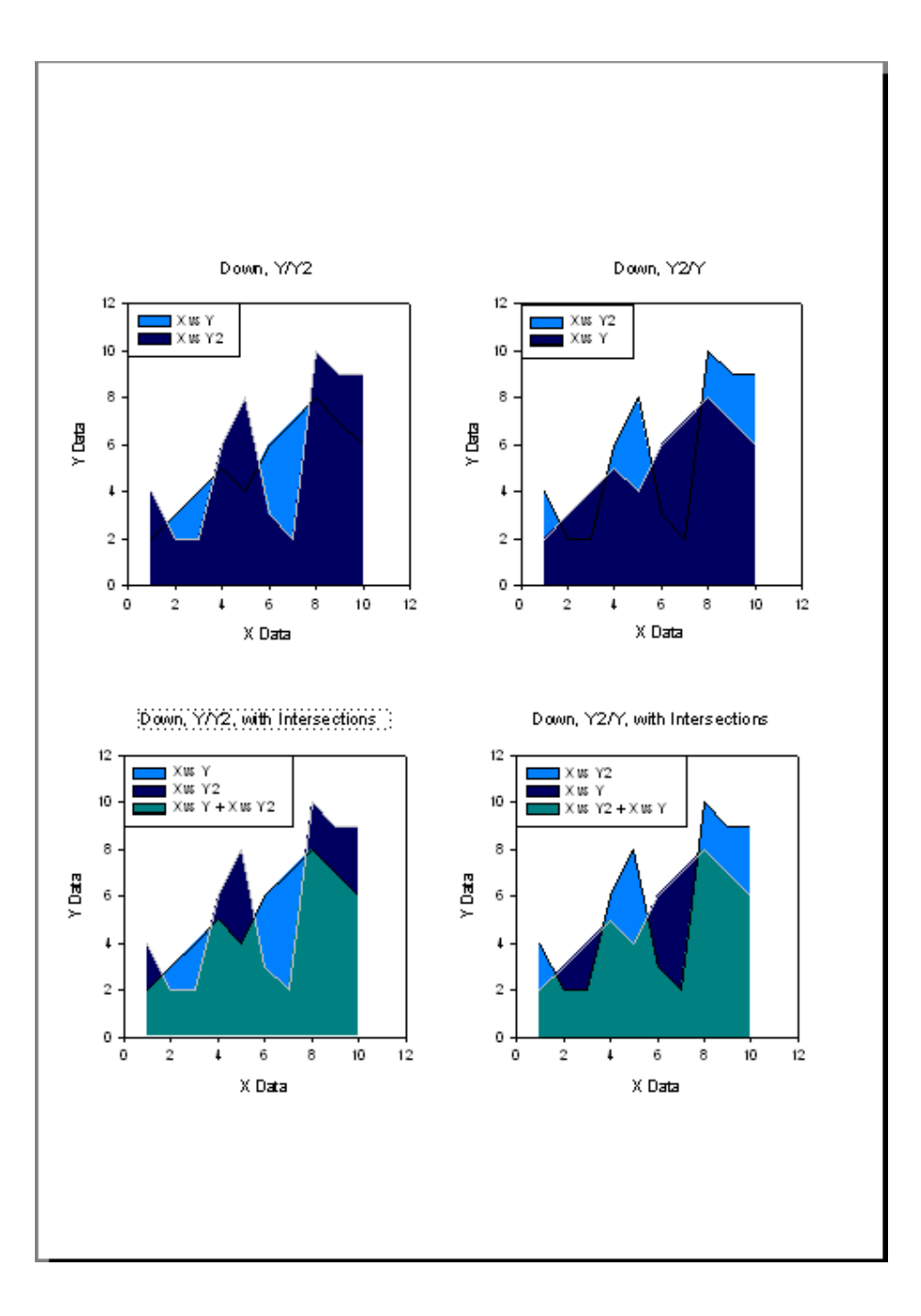

Wie bei Multiple Area Plots wirkt sich die Reihenfolge der Kurven (deren Position/die dargestellten Werte) auf die Farbdarstellung im Plot aus..

In diesem Beispiel wurde die Farbfolge "Ocean" gewählt, darin die zweite Farbe der Folge als Startfarbe (Rechtsklick auf die Bezeichnung der Folge im Graph Properties-Dialog > Area Fill color, dann "First Color").